# **Cheat sheet: A few questions to understand collaborative training**

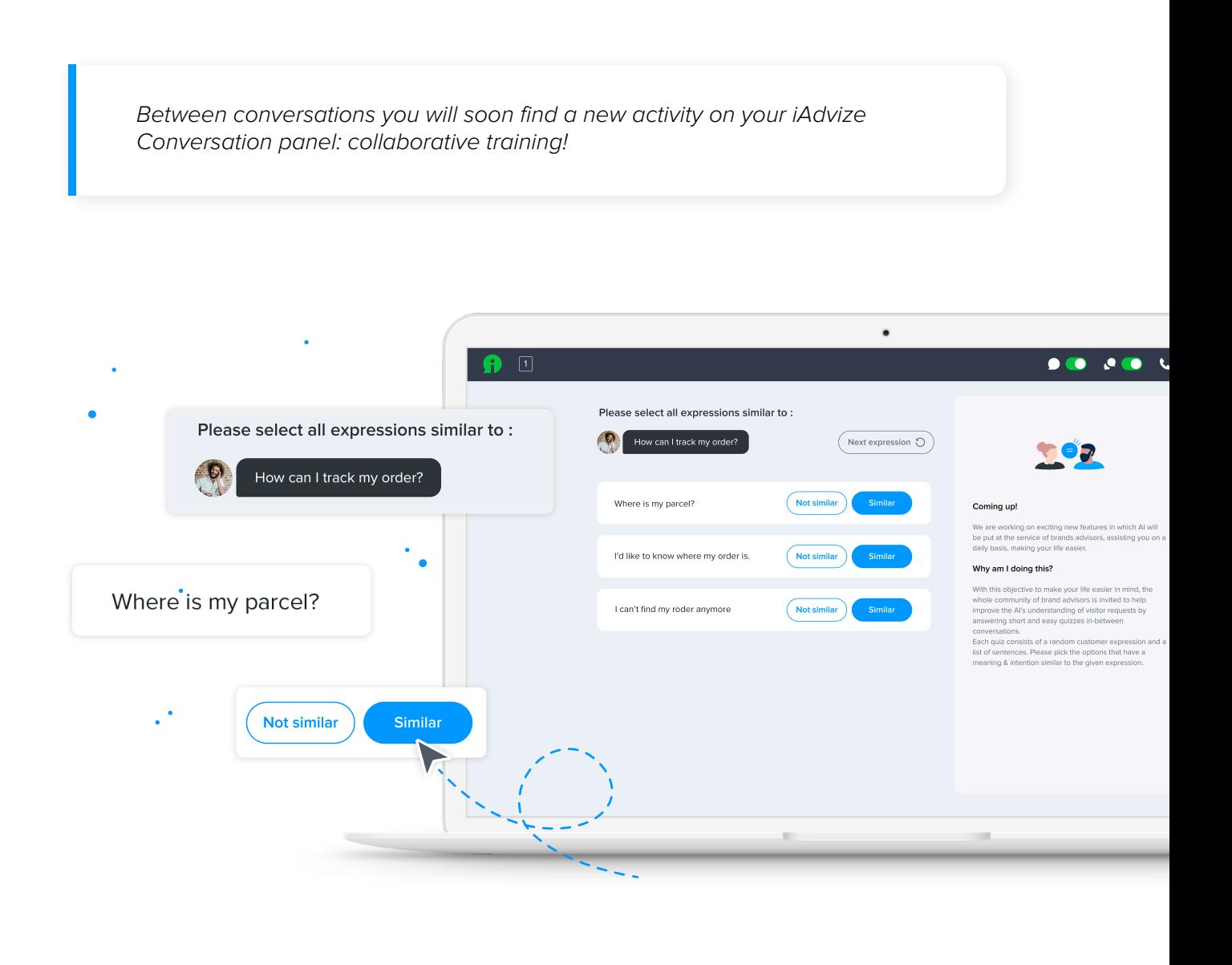

## **How does it work?**

While you're waiting for a new message to appear, iAdvize will show you **several expressions** from visitor messages and will ask you **whether or not they are similar** to the expression displayed on top of your screen. That's all!

Of course, your most important mission remains to be **available for new conversations** and share your expertise. It's for this reason the collaborative training function will only appear between active conversations.

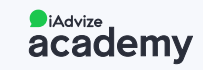

## **What's the use of collaborative training?**

When giving your opinion on these expressions, you contribute to the **training of a future virtual assistant** that will **facilitate your work** on iAdvize, handling **recurring questions** or even taking care on its own of the customers who don't really need you.

Result: you get more interesting conversations and more visitors that actually need your help receive your expertise!

### **What do I do if…**

#### **… I made a mistake?**

Not a problem, this happens. The expressions reviewed by you and your teammates are **validated by a member of your team** before they are integrated so there's always an opportunity to address a mistake.

#### **… I'm busy doing something else between conversations?**

Collaborative training will be on your conversation panel between two conversations but **you don't have to give your opinion** on client expressions. If you need more time between two conversations **you can switch your status to « unavailable ».**

#### **… I'm not sure whether an expression is similar or not?**

Is « I'd like to use PayPal? » really similar to « Do you take American Express? » … It's not obvious, and **it often depends on how precise** the person who validates the expressions wants them to be. It may be best to ask your manager or the person who owns that task directly. When in doubt, **you can also skip an expression** by clicking on the « Next Expression » button.

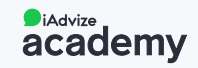